# First Alert FA160C/162C Installer Notes M. Leuck

- 1. Programming can only be done by 6139 Alpha keypads, standard 6128 keypad cannot be used to program zones
- 2. Enter programming: Master Code + 8 + 0 + 0 (old version), Installer Code + 8 + 0 + 0 (new version)
- 3. Program new Master Code with Installer Code + 01 (Partition 1) or 02 (Partition 2) + New Master Code
- 4. Another method of entering programming: Power system down, then back up and within 30 seconds press \* and # at the same time.
- 5. If system is armed when first powering up, power system back down, hold \* and # while powering up system (not afterwards) to enter programming
- 6. Exit programming with \*99
- 7. To program a location press \* then location. To view what is in Location press # then Location, keypad will read off what is currently programmed
- 8. To erase a location (Example: Phone Number) press \* then Location then \* again
- 9. Duress/Hostage Code may be 1 digit above any User Code (old version), or User Code 8 (new version)

# **Downloading Information**

It is IMPORTANT to enable downloading when first entering programming

- 1. Press \* 96 (Keypad will beep)
- 2. Press \* 95 and enter # + 15
- 3. Entering a Download Phone number is not necessary

FA162C-1 PROGRAMMING FORM Local programming requires the use of a 2-line Alpha keypad connected to partition 1 keypad terminals on the control. NOTE: For UL installations, the system may be configured as a single partition only. Field Function **Programmed Values** [] = Default Value **SYSTEM SETUP (\*20-\*29)** 41112 Enter 4 digits, 0-9 [4112] **INSTALLER CODE** Partition 1 † 1 Partition 2 **† 1** [0 = no]; 1 = yes \*21 QUICK ARM ENABLE 0 [0 = none]; 1 = 5800 (5881/5882) \*22 RF SYSTEM [0 = none]; 1 = bypass open zones "0" for UL installations. Partition 1 † Partition 2 † \*23 FORCED BYPASS 0 0 [00] 00 = disable all wireless keypad useage; Enter 01 - 31 if using 5827 keypad. \*24 RF HOUSE ID CODE Partition 2 RF House Code = Entered (Partition 1) Code + 1 + 🗇 [0 = none]; 1 = 4219; 2 = 4229; 3 = 4204 \*25 WIRED ZONE EXPANSION + 🗔 [0 = no]; 1 = yes. Chime for zones in Zone List #3. \*26 CHIME BY ZONE 0 0 \*27 [0 = A]; 1 = B; 2 = C; 3 = D; 4 = E; 5 = F; 6 = G; 7 = H; 8 = I; 9 = J;X-10 HOUSE CODE #10 = K; #11 = L; #12 = M; #13 = N; #14 = O; #15 = P (Partition 1 only) 1st digit: enter 1-9; 2nd digit: 0; enter #+11 for "\*"; VOICE MODULE ACCESS CODE (4285) \*28 or # + 12 for "#". Default = [00] (no Voice Module). To enable enter Trouble code 1-9, A(#+10), B(#+11), C(#+12), D(#+13), E (#+14), or F (#+15). The 2nd digit of Trouble Dialer Report is automatically entered for field  $^*60$ , [0 to disable]. "0" for UL installations. \*29 **OUTPUT TO LONG RANGE RADIO ZONE SOUNDS AND TIMING (\*31 - \* 39)** + 🔟 1 = yes; [0 = no]. "0" for UL installations. \*31 SINGLE ALARM SOUNDING/ZONE † 🖸 \*32 FIRE SOUNDER TIMEOUT [0 = timeout]; 1 = no timeout.+ 🖸 0 = none; [1 = 4 min]; 2 = 8 min; 3 = 12 min; 4 = 16 min; "1" (4 min.) minimum for UL. \*33 ALARM BELL TIMEOUT Partition 1 † 7 0 Partition 2 † 7 0 0-99 = exit delay time for each partition. Default value = [70 seconds]. \*34 **EXIT DELAY** \*35 Partition 1 † 3 0 Partition 2 † 3 0 0-99 = entry delay time for each partition; 20 sec max. for UL. Default value = [30 seconds]. **ENTRY DELAY #1** Partition 1 † 6 0 Partition 2 **† 6 0** 0-99 = entry delay time for each partition; 50 sec max. for UL. Default value = [60 seconds]. \*36 **ENTRY DELAY #2** Partition 1 † 1 Partition 2 **†** 1 0 = no; [1 = yes].\*37 AUDIBLE EXIT WARNING Partition 1 † 0 CONFIRMATION Partition 2 † n [0 = no]; 1 = yes, (wired keypads and RF); 2 = yes, RF only \*38 OF ARMING DING \*39 + 🖸 POWER UP IN PREVIOUS STATE 0 = no; [1 = yes]. "1". for UL installations. **DIALER PROGRAMMING (\*40 - \*53)** In fields \*40, \*41, \*42, enter up to the number of digits shown. Do not fill unused spaces. Enter 0-9; #+11 for " \* "; #+12 for "#"; #+13 for a pause. Enter 4 digits. If fewer than 4 digits are entered, exit by pressing \* (and press 41, if entering next field).

To clear entries from field, press \*40\*. \*40 PABX ACCESS CODE \*41 PRIMARY PHONE NUMBER Enter up to 12 digits. Do not fill unused spaces. If fewer than 12 digits entered, exit by pressing \* (and press 42, if entering next field). To clear entries from field, press \*41\*. \*42 SECONDARY PHONE NUMBER Enter up to 12 digits. Do not fill unused spaces. If fewer than 12 digits entered, exit by pressing (and press 42, if entering next field). To clear entries from field, press \*42\* 1 2 3 4 SECONDARY SUBSCRIBER ACCT # (PARTITION 1) FFFF PRIMARY SUBSCRIBER \*44 \*43 ACCT # (PARTITION 1) PRIMARY RECEIVER SECONDARY RECEIVER SECONDARY SUBSCRIBER ACCT # (PARTITION 2) \*45 PRIMARY SUBSCRIBER |F|F|F|F| |F|F|F|F| \*46 ACCT # (PARTITION 2) PRIMARY RECEIVER SECONDARY RECEIVER Enter 0-9; #+11 for B; #+12 for C; #+13 for D; #+14 for E; [#+15 for F].

Enter \* as 4th digit, if 3+1 dialer reporting is to be used. If only 3 digits used, exit by pressing \*(and press next field).

To clear entries from field, press \*43\*, \*44\*, \*45\*, or \*46\*.

Examples: For Acct No.1234, enter:

For Acct No.B234, enter: For Acct No.123, enter:

| 1    | 2 | 3 | 4 |
|------|---|---|---|
| #+11 | 2 | 3 | 4 |
| 1    | 2 | 3 | * |

| *47 | PHONE SYSTEM SELECT                                                                                                    | †1                 | If Central Station <i>IS NOT</i> on a WATS line: If Central Station <i>IS</i> on a WATS line:                                                                                                    | 0 = Pulse Dial;<br>2 = Pulse Dial;                                                                                                    | [1 = Tone Dial]<br>3 = Tone Dial                                                  |
|-----|----------------------------------------------------------------------------------------------------|--------------------|----------------------------------------------------------------------------------------------------|----------------------------------------------------------------------------------------------------|-----------------------------------------------------------------------------------|
| *48 | REPORT FORMAT PRIMARY/SECONDARY                                                                                                    | Primary 7          | Secondary 7 [7/0]  0 = 3+1, 4+1 ADEMCO L/S STANDARD 1 = 3+1, 4+1 RADIONCS STANDARD 2 = 4+2 ADEMCO L/S STANDARD 3 = 4+2 RADIONICS STANDARD                                                                                                    | 6 or undefined = 4+2 A<br>7 = ADEMCO CONTAC<br>8 = 3+1, 4+1 ADEMCO<br>9 = 3+1, 4+1 RADIONIC                                                 | T ID REPORTING                                                                    |
| *49 | ** A 10-digit code is sent to the pager consisit 4-digit subscriber number, a 3-digit event code 3-digit user or zone number.  See Installation Instructions for an explanation of the 10-digit code.  * Can only be used if primary reporting format |                    | [0 = Disable (Backup report only)]  TO PRIMARY  1 = Alarms, Restore, Cancel 2 = All except Open/Close, Test 3 = Alarms, Restore, Cancel 4 = All except Open/Close, Test 5 = All  TO PAGING No. *(Primary) 6 = All except Open/Close 7 = All reports 8 = All reports 9 = All except Open/Close | TO SECONDARY Others Open/Close, All All All TO PAGING No. **Alarms, Op: **Alarms, Op: **Alarms, Op: **Alarms, Op: **Alarms, Op: users 5-25, | *(Secondary)<br>en/Close, Troubles<br>ubles<br>en/Close, Troubles<br>en/Close for |
| *50 | 15 SECOND DIALER DELAY (BUR                                                                                                    | . —                | [0 = no]; 1 = yes. "0" for UL installations.                                                                                                    |                                                                                                    |                                                                                   |
| *51 | PERIODIC TEST REPORT                                                                                                    | + 🗖                | [0 = none]; 1 = 24 hours; 2 = weekly; 3 = 30<br>(Enter Test Code in field *64. Reports with                                                                                                    |                                                                                                    | .)                                                                                |
| *52 | TEST REPORT OFFSET                                                                                                    | †2                 | 0 = 24 hour; 1 = 6 hours; [2 = 12 hours]; 3:<br>(Time to 1st report from programming or do                                                                                                    |                                                                                                    |                                                                                   |
| *53 | SESCOA/RADIONICS SELECT                                                                                                    | 0                  | [0 = Radionics (0-9, B-F reporting)]; 1 = SE Select 0 for all other formats.                                                                                                    | SCOA (0-9 only reporting                                                                                                    | <b>j</b> )                                                                        |
|     | † Entry of a number other than one s                                                                                                    | pecified will give | e unpredictable results.                                                                                                    |                                                                                                    |                                                                                   |

## **ZONES ON CONTROL:**

## See explanation of headings at top of next page ----

| ZONE<br>ALPHA | ZONE<br>NUMBER<br>(Zn) | ZONE<br>TYPE<br>(ZT) | PARTITION<br>NUMBER<br>(P) | ALARM RPT CODE<br>(Hex)<br>(RC) | INPUT<br>TYPE<br>(ln) | RESPONSE<br>TIME<br>(RT) |
|---------------|------------------------|----------------------|----------------------------|---------------------------------|-----------------------|--------------------------|
| ZONE 01       | 01                     | <b>n</b> 9 [9]       | <b>1</b> [1]               | 01 [00,                         | -] HW                 | 350 msec [1 = 350]       |
| ZONE 02       | 02                     | <b>01</b> [1]        | <b>1</b> [1]               | 02 [00,                         | -] HW                 | 350 msec [1 = 350]       |
| ZONE 03       | 03                     | <b>03</b> [3]        | 1 [1]                      | 03 [00,                         | -] HW                 | 350 msec [1 = 350]       |
| ZONE 04       | 04                     | <b>13</b> [3]        | <b>1</b> [1]               | 04 [00, -                       | -] HW                 | 350 msec [1 = 350]       |
| ZONE 05       | 0.5                    | <b>03</b> [3]        | 1 [1]                      | 05 [00,                         | -] HW                 | 350 msec [1 = 350]       |
| ZONE 06       | 06                     | 03 [3]               | <b>1</b> [1]               | 06 [00, -                       | -] HW                 | 350 msec [1 = 350]       |
| ZONE 07       | 07                     | <b>03</b> [3]        | 1 [1]                      | 07 [00,                         | -] HW                 | 350 msec [1 = 350]       |
| ZONE 08       | 08                     | 03 [3]               | <b>1</b> [1]               | 08 [00, -                       | -] HW                 | 350 msec [1 = 350]       |
| ZONE 09       | 19 Tampe               | er <b>0</b> 5 NA     | Both                       | [00, -                          | -]                    |                          |
| ZONE 92       | 9 2 Dures              | s                    | Both                       | 09 [00,                         | -]                    |                          |
| ZONE 95       | 9 5 1 *, A             | 09 [0]               | Both                       | 10 [00,                         | -]                    |                          |
| ZONE 96       | 96 3#,C                | 08 [0]               | Both                       | 11 [00,                         | -]                    |                          |
| ZONE 99       | 99 *#,B                | <b>0 7</b> [6]       | Both                       | 12 [00,                         | -]                    |                          |

<sup>\*</sup> Zone 1 can be used as a 2-wire Fire zone.

**-2-** FA162C-1

<sup>\*56</sup> ZONE ASSIGNMENT/ALARM REPORT CODES - This field is an interactive mode. Fill in the required data on the worksheet below (and on next page) and follow the programming procedure in the installation manual.

<sup>\*\*</sup>Zone 8 can be used as a Glassbreak zone.

#### **EXPLANATION OF ZONE ASSIGNMENT TABLE HEADINGS**

Zone Nos. are from 01 to 39, 92, 95, 96, 99. Some are pre-assigned. Zn = ZONE NUMBER

With Field \*25 set for auxiliary wired loops (4219 or 4229), use Zone Nos. 10-17 for loops A-H.

With Field \*22 set for RF (5800), use Zone Nos. 10-39.

ZT = ZONE TYPE

00 = Not Used 05 = Trouble Day/Alarm Night 01 = Entry/Exit #1 06 = 24 Hr Silent 07 = 24 Hr Audible02 = Entry/Exit #2

08 = 24 Hr Aux 04 = Interior Follower 09 = Fire

10 = Interior w/Delay

11 = 24 Hr Burglary 20 = Arm-Stay 21 = Arm-Away

22 = Disarm 23 = No Alarm Response 24 = Silent Burglary

**DEFAULT VALUES Zn**: 01 02 03 04 ZT: [09] [01] [03] [03]

07 **Zn**: 05 06 80 99 **ZT**: [03] [03] [03] [06]

P = PARTITION NUMBER 1 or 2. Default Values for zones 01 - 08 = [1].

03 = Perimeter

RC = ALARM REPORT CODE Two Hex Digits. For each Hex Digit, enter:

00-09 for 0-9 10 for A, 11 for B, 12 for C, 13 for D, 14 for E, 15 for F.

If "00" is entered in the first pair of boxes, there will be no report for that zone.

For Contact ID reporting, this is an enabling code only. Enter any Hex digit (other than "00") in the first

pair of boxes. The second pair of boxes will be ignored.

In = LOOP INPUT DEVICE HW: Hard Wire

AW: Aux Wire (4219 or 4229)

Enter 2 for AW: Auxiliary Wired Enter 3 for RF: Supervised RF Enter 4 for UR: Unsupervised RF

Enter 5 for BR: Button Type RF

types are automatically assigned.

Hard wire zone input

RT = RESPONSE TIME

0 = 10 msec; 1 = 350 msec; 2 = 700 msec. Default Values for zones 01 - 08 = [1 (350 msec)]

Used with 5800 RF Loop Input Devices. Record transmitter input number. L = LEARNED RF INPUT

**EXPANSION ZONES:** Assign Zone Numbers (Zn) 10-17 to 4219/4229 Auxiliary Wired Loops A-H, if used.

RF can use (Zn) 10-63 if 4219/4229 IS NOT used, (Zn) 18-63 if 4219/4229 IS used.

All expansion zone information defaults to [0].

**ENTER FOR RF ONLY** 

| EXP'N<br>ALPHA |                | ZONE<br>NUMBER<br>(Zn) | ZONE<br>TYPE<br>(ZT) | PARTITION<br>NUMBER<br>(P) | ALARM RPT CODE<br>(Hex)<br>(RC) | INPUT<br>TYPE<br>(In) | LOOP<br>NUMBER<br>(L) | SERIAL<br>NUMBER |
|----------------|----------------|------------------------|----------------------|----------------------------|---------------------------------|-----------------------|-----------------------|------------------|
| ZONE 10        | 1st Exp'n Zone | 10                     |                      | -                          | <b></b>                         |                       |                       |                  |
| ZONE 11        | 2nd            | 11                     |                      |                            | -                               |                       |                       |                  |
| ZONE 12        | 3rd            | 1 2                    |                      |                            | -                               |                       |                       |                  |
| ZONE 13        | 4th            | 1 3                    |                      |                            | -                               |                       |                       |                  |
| ZONE 14        | 5th            | 14                     |                      |                            |                                 |                       |                       |                  |
| ZONE 15        | 6th            | 1 5                    |                      |                            |                                 |                       |                       |                  |
| ZONE 16        | 7th            | 16                     |                      |                            |                                 |                       |                       |                  |
| ZONE 17        | 8th            | 17                     |                      |                            |                                 |                       |                       |                  |
| ZONE 18        | 9th            | 18                     |                      |                            | -                               |                       |                       |                  |
| ZONE 19        | 10th           | 1 9                    |                      |                            | -                               |                       |                       |                  |
| ZONE 20        | 11th           | 20                     |                      |                            | -                               |                       |                       |                  |
| ZONE 21        | 12th           | 2 1                    |                      |                            | -                               |                       |                       |                  |
| ZONE 22        | 13th           | 2 2                    |                      |                            |                                 |                       |                       |                  |
| ZONE 23        | 14th           | 2 3                    |                      |                            |                                 |                       |                       |                  |
| ZONE 24        | 15th           | 2 4                    |                      |                            |                                 |                       |                       |                  |
| ZONE 25        | 16th           | 2 5                    |                      |                            |                                 |                       |                       |                  |
| ZONE 26        | 17th           | 2 6                    |                      |                            | -                               |                       |                       |                  |
| ZONE 27        | 18th           | 2 7                    |                      |                            |                                 |                       |                       |                  |
| ZONE 28        | 19th           | 28                     |                      |                            |                                 |                       |                       |                  |
| ZONE 29        | 20th           | 29                     |                      |                            |                                 |                       |                       |                  |
| ZONE 30        | 21st           | 3 0                    |                      |                            |                                 |                       |                       |                  |
| ZONE 31        | 22nd           | 3 1                    |                      |                            |                                 |                       |                       |                  |
| ZONE 32        | 23rd           | 3 2                    |                      |                            |                                 |                       |                       |                  |
| ZONE 33        | 24th           | 3 3                    |                      |                            |                                 |                       |                       |                  |
| ZONE 34        | 25th           | 3 4                    |                      |                            |                                 |                       |                       |                  |
| ZONE 35        | 26th           | 3 5                    |                      |                            | -                               |                       |                       |                  |
| ZONE 36        | 27th           | 3 6                    |                      |                            |                                 |                       |                       |                  |
| ZONE 37        | 28th           | 3 7                    |                      |                            | -                               |                       |                       | -                |
| ZONE 38        | 29th           | 3 8                    |                      |                            | -                               |                       |                       | -                |
| ZONE 39        | 30th           | 3 9                    |                      |                            |                                 |                       |                       |                  |

FA162C-1 -3-

| I CO                             | PROGRAM SYSTEM STATUS, & RESTORE R<br>DES (*59-*76, & *89):                                                                                                    |                                    | *7           | 73       | AC RESTORE REPORT CODE                                                                                                    | [0-]                                                    | ~ 0-                       |
|----------------------------------|----------------------------------------------------------------------------------------------------|------------------------------------|--------------|----------|----------------------------------------------------------------------------------------------------|---------------------------------------------------------|----------------------------|
| With<br>1-9, 0<br>C, "#-<br>A "0 | <b>a 3+1 or 4+1 Standard Format:</b> Enter a code in,<br>, B, C, D, E, or F. Enter "#+10" for 0, "#+11" for E<br>-13" for D, "#+14" for E, "#+15" for F.<br>" (not "#+10") in the <i>first</i> box will disable a report.                                     | 3, "#+12" for                      | *7           | 74       | LOW BATTERY RESTORE<br>REPORT CODE<br>~ Reports with Partition 1 Subscriber Number                                                                                                    | [0-]                                                    | ~ 🗓                        |
| and 2<br>A "C                    | " (not "#+10") in the second box will result in auto<br>ance to the next field when programming.<br>an Expanded or 4+2 Format: Enter codes in bo<br>nd digits) for 1-9, 0, or B-F, as described above.<br>" (not "#+10") in the second box will eliminate the | oxes (1st                          | *-           | 75       | RF TRANSMITTER LOW BATTERY RESTORE REPORT CODE                                                                                                    | ′ [0-]                                                  | OL-                        |
| A "C                             | sage for that report<br>" (not "#+10") in both boxes will disable the repor<br>Ademco Contact ID Reporting: Enter any digit<br>I the first box, to enable zone to report (entries in t                                                                        | t<br>(other than                   | *7           | 76       | TEST RESTORE REPORT CODE                                                                                                    | [0-]                                                    | ۔ ام                       |
| boxes                            | will be ignored).                                                                                                    |                                    |              | UTP      | PUT AND SYSTEM SETUP (*80-*93)                                                                                                    |                                                         |                            |
| Α "                              | " (not "#+10") in the first box will disable the repo                                                                                                    | ort.                               |              | 80       | OUTPUT RELAYS AND                                                                                                    | Program or                                              | nly if                     |
|                                  | Examples: For Code 3 (Single Digit), enter: For Code 32 (Two Digits), enter: For Code B2 (Hexadecimal), enter:                                                                                                    | 3 0<br>3 2<br>#+11 2               | ]<br>]<br> * | 81       | POWERLINE CARRIER DEVICES                                                                                                    | Relays and<br>Powerline (<br>devices are<br>used. See i | l/or<br>Carrier<br>e to be |
| SYS                              | TEM STATUS REPORT CODES (*59-                                                                                                    | *68) †                             |              |          | •                                                                                                    |                                                         | f:-1-1 *CC).               |
| *59                              | EXIT ERROR REPORT CODE                                                                                                    | [0]                                | 7            | 82<br>83 | CUSTOM ALPHA EDITING: (Also en See procedure in instructions.) SEQUENTIAL LEARN MODE: (Also                                                                                                    |                                                         |                            |
| *60                              | TROUBLE REPORT CODE                                                                                                    | [0-]                               | ]            | 89       | See procedure in instructions.  EVENT LOG 80% FULL REPORT C                                                                                                    |                                                         |                            |
| *61                              | BYPASS REPORT CODE                                                                                                    | [0-]                               | <u>ר</u>     | 90       |                                                                                                    | ODL [0                                                  |                            |
| *62                              | AC LOSS REPORT CODE                                                                                                    | [0-] ~ 🚺                           | <b>-</b>     | 90       | EVENT LOGGING  0 = None; 1 = Alarm// 2 = Trouble/Trouble Restore; 4 = Bypass                                                                                                    | Narm Resto<br>Bypass Re                                 |                            |
| *63                              | LOW BATTERY REPORT CODE                                                                                                    | [0-] ~ 21-                         | ]            |          | 8 = Open/Close.  Example: To select "Alarm/Alarm Restore", a enter 9 (1+8);                                                                                                    | • •                                                     |                            |
| *64                              | TEST REPORT CODE                                                                                                    | [0-]                               | ]            |          | To select all, enter #15. Default = [ <b>Note:</b> System messages are logged when any selection is made.                                                                                                    |                                                         |                            |
| *65                              |                                                                                                    | artition 1                         |              | 91       | OPTION SELECT  [0 = None];                                                                                                    | t;<br>t + Sounder                                       | Delay;                     |
| *66                              | ARM AWAY/STAY REPORT CODE Partition 1                                                                                                    | [0.0]                              |              |          | 4 = ĀĀV; 5 = Local Lockout<br>6 = Sounder Delay + AAV; 7 = Local Lockout<br>8 = Exit Delay Restart;<br>"0" for UL installations                                                                                      | i + AAV;<br>i + Soundei                                 | _                          |
|                                  | Partition 2                                                                                                    |                                    | † * <u>(</u> | 92       | PHONE LINE MONITOR ENABLE [0 = Not used];                                                                                                    |                                                         | ۵                          |
|                                  | † 2nd digit is automatically sent as the 2nd d<br>zone alarm report code programmed in *56<br>expanded or 4+2 reporting is selected.                                                                                                    | AWAY STAY<br>ligit of the<br>5, if |              |          | <ul> <li>1 = Keypad display when line is faulted;</li> <li>2 = Keypad display plus keypad trouble sound</li> <li>3 = Same as "2", plus #2 ST ARTS. If either pais armed, external sounder activates also.</li> </ul> | ;<br>artition                                           |                            |
|                                  | †† 2nd digit is automatically sent as the user rexpanded or 4+2 reporting selected.                                                                                                    | number if                          |              |          | <b>Note:</b> Device #2 must either be programmed to STOPPED in field *80 or STOPPED by Code                                                                                                    | o be<br>+#+8+2                                          |                            |
| *68                              | CANCEL REPORT CODE                                                                                                    | [0-] 3                             | -            | 93       | NUMBER OF REPORTS IN ARMED [0 = 10 Alarm/Alarm Restore Reports]; 1 = Unlimited.                                                                                                    | ) PERIO[                                                | لها د                      |
| RES                              | TORE REPORT CODES (*70-*76)                                                                                                    |                                    | D            | owi      | "1" for UL installations. NLOAD INFORMATION (*94, *95) 🗢                                                                                                    |                                                         |                            |
| *70                              | ALARM RESTORE REPORT CODE                                                                                                    | [0]                                | _            | 94       | DOWNLOAD PHONE No.                                                                                                    |                                                         |                            |
|                                  | 2nd digit is automatically sent as the 2nd digit of zone alarm report code programmed in *56, if expanded or 4+2 reporting is selected.                                                                                                    | of the                             |              |          | Enter up to 12 digits: 0-9; #+11 for '*'; #+12 for                                                                                                    | r '#'; #+13                                             | 619101                     |
| *71                              | TROUBLE RESTORE REPORT CO                                                                                                    | DE [0-] <b>[0</b> ]                | ]            |          | digits entered, exit field by pressing * (and pre<br>entering next field).<br>To clear entries from field, press *94*.                                                                                               |                                                         |                            |
| *72                              | BYPASS RESTORE REPORT COD                                                                                                    | E [0-]                             | ·*           | 95       | RING DET COUNT FOR DOWNLO.  O=Disable Station Initiated Download; 1 - 14=rings (1-9, #+10=10, #+11=11, #+12=12, #+1; 15=answering used the defeat (#+1 #+14=14); 15=answering used 1285 Voice Mode.                  | number of<br>3=13,<br>15=15)                            | [10] <b>[1]5</b>           |
|                                  |                                                                                                    |                                    | <            | > In     | Note: Do not enter "0" if using 4285 Voice Mo UL installations, downloading may of a technician is at the site                                                                                                    |                                                         | erformed                   |

\*96

INITIALIZES DOWNLOAD ID, SUBSCRIBER ACCOUNT No. FOR INITIAL DOWNLOAD: No data entry required. \*97

SETS ALL PROGRAM FIELDS TO DEFAULT VALUES: No data entry required.

USED TO EXIT PROGRAM MODE (see page "6") \*98 and \*99

FA162C-1 -4-

### **OUTPUT RELAYS/POWERLINE CARRIER DEVICES WORKSHEET FOR \*80, and \*81.**

#### Applicable only if Relays and/or powerline Carrier Devices are to be used.

\*80 OUTPUT RELAYS - This is an interactive menu mode. Fill in the required data on the worksheet on below and follow the programming procedure in the installation manual as you enter the data during the displays and prompts that appear in sequence.

Notes: 1. For Relays, field \*25 must be programmed for a 4229 (Relays 01 and 02), OR for a 4204 (Relays 01 to 04).

2. For Powerline Carrier devices, field \*27 must be programmed with a House Code.

3. Tampers of contacts or expansion units cannot be used to operate devices.

|                                        |                |               |               | е                    | START<br>ither or both          |                      |                                 | STOP<br>either or both          |                     |
|----------------------------------------|----------------|---------------|---------------|----------------------|---------------------------------|----------------------|---------------------------------|---------------------------------|---------------------|
| DEVICE<br>NUMBER                       | X-10<br>SELECT | ACTION<br>(A) | EVENT<br>(EV) | ZONE<br>LIST<br>(ZL) | ZONE TYPE<br>/SYST OP'N<br>(ZT) | PART'N<br>No.<br>(P) | RESTORE of<br>ZONE LIST<br>(ZL) | ZONE TYPE<br>/SYST OP'N<br>(ZT) | PART'N<br>No<br>(P) |
| OUTPUT RELAY<br>OR P.L.C.D.* <b>01</b> | 0              | 0             | 0             | 0                    | 0 0                             | 0                    | 0                               | 0 0                             | 0                   |
| OUTPUT RELAY<br>OR P.L.C.D.* <b>02</b> | 0              | 0             | 0             | 0                    | 0 0                             | 0                    | 0                               | 0 0                             | 0                   |
| OUTPUT RELAY<br>OR P.L.C.D.* <b>03</b> | 0              | 0             | 0             | 0                    | 0 0                             | 0                    | 0                               | 0 0                             | 0                   |
| OUTPUT RELAY<br>OR P.L.C.D.* <b>04</b> | 0              | 0             | 0             | 0                    | 0 0                             | 0                    | 0                               | 0 0                             | 0                   |
| P.L.C.D.* <b>05</b>                    | 0              | 0             | 0             | 0                    | 0 0                             | 0                    | 0                               | 0 0                             | 0                   |
| P.L.C.D.* <b>06</b>                    | 0              | 0             | 0             | 0                    | 0 0                             | 0                    | 0                               | 0 0                             | 0                   |
| P.L.C.D.* <b>07</b>                    | 0              | 0             | 0             | 0                    | 0 0                             | 0                    | 0                               | 0 0                             | 0                   |
| P.L.C.D.* <b>08</b>                    | 0              | 0             | 0             | 0                    | 0 0                             | 0                    | 0                               | 0 0                             | 0                   |

<sup>\*</sup>P.L.C.D. = Powerline Carrier Device (X-10).

#### Where:

X-10 SELECT = Powerline Carrier Device Enter "1" if powerline Carrier Device is being used, enter "0" if relay is being used.

A = DEVICE ACTION 0 = No Response; 1 = Close for 2 sec; 2 = Close and stay closed; 3 = Pulse on and off

EV = EVENT 0 = Not used; 1 = Alarm; 2 = Fault; 3 = Trouble.

ZL = ZONE LIST 1,2,or 3 (from Field \*81) or 0 = Not Used.

"START" ZONE LIST: Upon alarm, fault, or trouble of ANY zone on this list, relay action will START. "STOP" RESTORE of ZONE LIST: Upon restore of ALL zones on this list, relay action will STOP.

It need not be same list as used for START.

43 = Communication Failure

-5-

**NOTE:** Do not use input type "BR" transmitters in a zone list to STOP a relay action, since these transmitters do not send rectored.

transmitters do not send restores.

#### ZT = ZONE TYPE/SYSTEM OPERATION

#### Choices for Zone Types are:

 00 = Not Used
 06 = 24 Hr Silent

 01 = Entry/Exit #1
 07 = 24 Hr Audible

 02 = Entry/Exit #2
 08 = 24 Hr Aux

 03 = Perimeter
 09 = Fire

 04 = Interior Follower
 10 = Interior w/Delay

 05 = Trouble Day/Alarm Night
 11 = 24 HR Burglary

 24 = Silent Burglary

Note: Any zone in "ZT" going into alarm, fault, or trouble will actuate relay.

Any zone of that type that restores will stop relay action.

#### **Choices for System Operation are:**

33 = Any Burglarý Alarm

36 = \*\*At Bell Timeout\*\*\*

 20 = Arming-Stay
 38 = Chime
 52 = Kissoff

 21 = Arming-Away
 39 = Any Fire Alarm
 58 = Duress

 22 = Disarming (Code + OFF)
 40 = Bypassing

 31 = End of Exit Time
 41 = \*\*AC Power Failure

 32 = Start of Entry Time
 42 = \*\*System Battery Low

\*\* Use 0 (Any) for Partition No. (P) entry.
\*\*\* Or at Disarming, whichever occurs earlier.

**P = PARTITION No.** 1, 2, or 0 for Any

Note: In normal operation mode: Code + # + 7 + N Key Entry starts Device N. Code + # + 8 + N Key Entry stops Device N.

FA162C-1

| °81 | below and follow the procedure in the installation manual as you enter the data during the displays and prompts that appear in sequence.                                    |
|-----|----------------------------------------------------------------------------------------------------|
|     | <b>Note:</b> Record desired zone numbers below. More or fewer bowes than shown may be needed, since any list may include <i>any</i> or <i>all</i> of system's zone numbers. |
|     | Zone List 1: Started or stopped by zone numbers (enter 00 to end entries).                                                                                                  |
|     | Zone List 2: Started or stopped by zone numbers (enter 00 to end entries).                                                                                                  |
|     | Zone List 3: Started or stopped by zone numbers (enter 00 to end entries).                                                                                                  |
|     | Common Area Zone List: Started or stopped by zone numbers (enter 00 to end entries).                                                                                        |
|     |                                                                                                    |

#### **SPECIAL MESSAGES**

**OC** = OPEN CIRCUIT (no communication between Console and Control).

**EE or ENTRY ERROR** = ERROR (invalid field number entered; re-enter valid field number).

After powering up, **AC**, **dl** (disabled) or **Busy Standby** and **NOT READY** will be displayed after approximately 4 seconds. This will revert to **READY** in appx. 1 minute, which allows PIRS, etc. to stabilize. To bypass this delay, press: [#] + [0].

If **E4** or **E8** appears, more zones than the expansion unit's capacity have been programmed. Correct the programming and then completely de-power and re-power the control to clear this indication and remove the disable indication.

#### TO ENTER PROGRAMMING MODE:

- POWER UP, then depress [\*] and [#] both at once, within 50 seconds of powering up.
- 2. Initially, key Installer Code (4 + 1 + 1 + 2) plus 8 + 0 + 0.
- If different Installer Code is programmed, key: New Installer Code + 8 + 0 + 0.
   (if \*98 was used to exit previously, method 1 above must be used to enter the program mode again).

#### TO EXIT PROGRAMMING MODE:

- \*98 Exits programming mode and *prevents* re-entry by: Installer Code + 8 + 0 + 0. If \*98 is used to exit programming mode, system must be powered down, and method 1 above used to enter the programming mode.
- \*99 Exits programming mode and allows re-entry by: Installer Code + 8 + 0 + 0. or: Power-up, then "\*" and "#".

**-6-** FA162C-1

# Monitronics Monitoring and Service: 1-800-447-9239

# Ademco FA162C Quick Reference Guide (M Leuck)

| Arming (Away)                     | Enter 4 digit code + AWAY key (2), the ARM light will turn on and the display will show AWAY  Note: If system shows NOT READY press ★ to view open zones                                                                                                    |
|-----------------------------------|----------------------------------------------------------------------------------------------------|
| Disarming and<br>Silencing Alarms | Enter 4 digit code + OFF key (1) If turning off an alarm enter 4 digit code + OFF key (1) again to clear display                                                                                                    |
| Arming (Stay)                     | Enter 4 digit code + STAY key (3), the ARM light will turn on and the display will show STAY                                                                                                    |
| Zone<br>Bypassing                 | Enter code + BYPASS key (6) + zone (01, 02, 03 etc). The display will show BYPASS and the zone bypassed Note: Fire/Smoke Detector Zones cannot be bypassed                                                                                                    |
| Additional<br>Codes               | Enter MASTER CODE + CODE key (8) then the User you wish to program (03 to 15) then enter desired code, system will beep once when completed To delete a code Enter MASTER CODE + CODE key (8) then the User to delete (03 to 15) then wait, after 3 seconds the keypad will beep and erase the code *Changing Master Code: Enter MASTER CODE + CODE key (8) + 02 + New MASTER CODE Twice *On some systems this can only be changed by a Service Technician or by Downloading |
| Door Chimes                       | To turn chimes On or Off enter Master Code + CHIME key (9), if activated the display will show CHIME                                                                                                    |
| Instant Doors                     | Enter your code + the INSTANT key (7) to arm system, all Entry/Exit doors will arm with no entry delay and all motion or interior zones will be bypassed. The display will show both STAY and INSTANT (The Exit Delay is still active with this command)                                                                                                    |
| Trouble Display                   | NO AC = Loss of AC power to the system  LOW BAT = Main panel has a low battery, if LOW BAT appears with a zone number that zone has low battery  CHECK = There is a problem with a wireless zone, fire zone or the main systems wireless receiver                                                                                                    |
| Panic Buttons                     | By holding down a combination of numbers will activate the Police, Fire and Medical Panics Press * and # at same time for Police Panic Press 1 and * at the same time for Fire Panic Press 3 and # at the same time for Medical Panic Note: The Fire and Medical Panics may be reversed or disabled on some systems                                                                                                    |

Do not pause more than 2 seconds between each keypress or system will ignore above commands

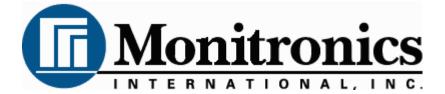

First Alert LCD Program Guide (6139 Alpha Keypad Required!) (M. Leuck)

1.

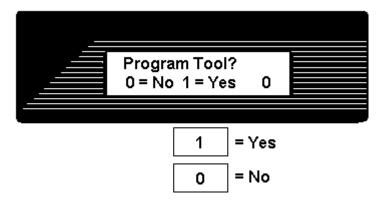

This is the first thing you see after entering \* 56 For most installations press 0 to move to next screen

2.

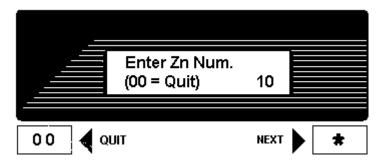

Press \* to move forward through menus, # to move backward

Enter zone to program, Lets program zone 10 as an example

Zones 01 to 06 = Hardwire
Zone 07 = Police Panic
Zone 08 = Hostage/Duress Code
Zone 10 and up = Wireless Zones
Zones 95 & 96 = Fire & Medical Panics

After programming Zone Type press \* to move to next menu # for previous menu

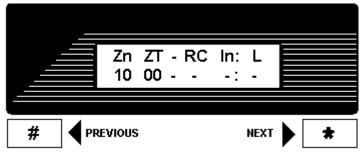

This screen shows programming summary of Zone 10 (This one shows nothing programmed yet)

Press \* to move to next menu # for previous menu

4.

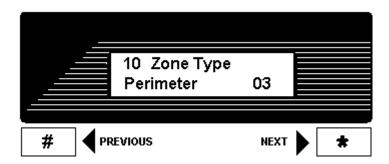

This programs Zone Type, above shows Zone 10 as a Perimeter (03) Zone

To change enter Zone Type from list below then \* to continue

00 = Zone Disabled/Deleted08 = 24 hour Aux/Medical01 = Delay Zone09 = Fire02 = Secondary Delay Zone10 = Int Delay03 = Perimeter/Instant20 = Arm-Stay04 = Interior Follower/Motions21 = Arm-Away06 = 24 hour Silent/Holdup22 = Disarm07 = 24 hour Police Panic23 = No Alarm Response

Press \* to move to next menu # for previous menu

5.

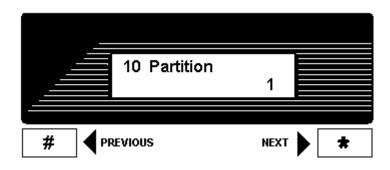

Select the Partition this zone will be in (1 or 2)

Press \* to move to next menu # for previous menu

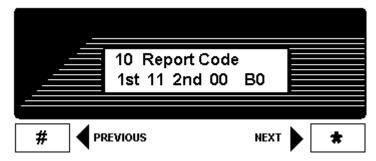

This is Zone 10's Report Code divided into 4 digits

Make all zone report codes different to properly send all signals (Example, Zone 01 = 01 00, Zone 02 = 02 00, Zone 07 = 07 00 etc)

Press \* to move to next menu

7.

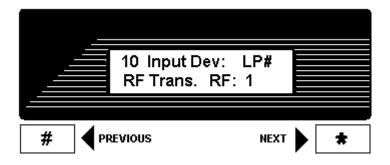

Zone 10 is wireless, select Type of Wireless & Loop number here

RF will be flashing, most sensors are RF so press \* to move to Loop Number Loop Number

3 = Supervised RF (Doors, Smokes Motions etc are RF)

5 = RF Button Type (Keyfobs & Panic Buttons)

Press \* to move to next menu # for previous menu

8.

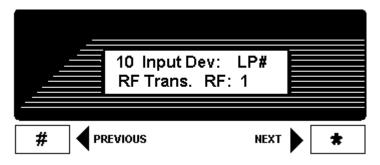

LP# will now flash, enter Loop Number from below list

Door Switch - Internal = Loop 2, External switch = Loop 1

Glassbreak - Loop 1
Motions - Loop 1
Smoke Det. - Loop 1

Keyfobs - Loops 1 to 4, assign for each button

If sensor does not confirm while learning it may have wrong loop number

Press \* to move to next menu # for previous menu

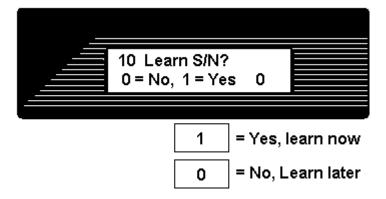

Press 1 (Yes) then \* to continue

If you press 0 you can learn in "sequential" mode later

Learn sensors 2 ways

- Input Serial number of sensor (printed on bottom of sensor)
   or
- 2. Open and close sensor once to learn, twice to confirm (keypad will beep when learned, again if confirmed)

If sensor does not confirm it may have wrong loop number

10.

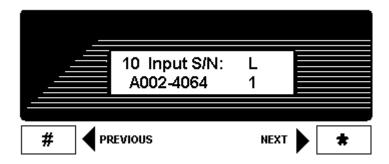

This shows summary of new programming in this order Zone Number/Zone Type/Report Code/Wireless Type/Loop

The "s" at indicates sensor was "Learned" into system

Press \* to move to next menu # for previous menu

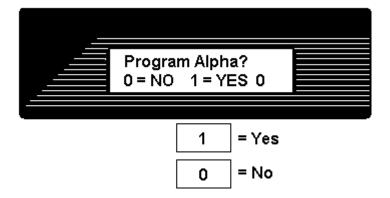

Press 1 to program Zone Descriptions or 0 to finish (For most installations press 0)

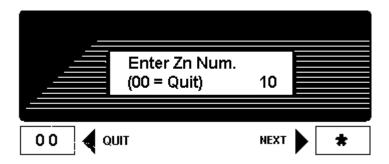

When finished you will return to the "Enter Zn Num" prompt, enter next zone or 00 to end and return to regular programming